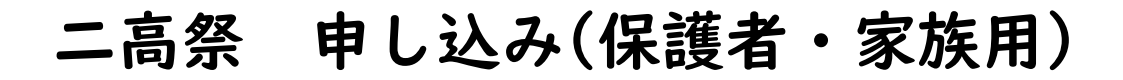

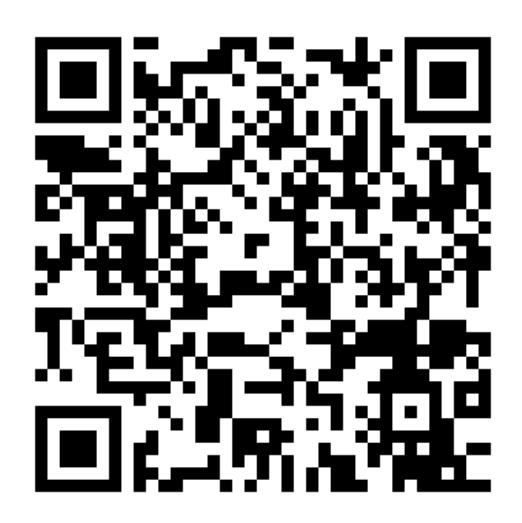

①上記の QR コードを読み取る。

②氏名、お子様の所属学年クラス、同伴者の人数を入力し送信

ボタンを押す。

③送信完了画面(下図)をスクリーンショットして受付に提示する。

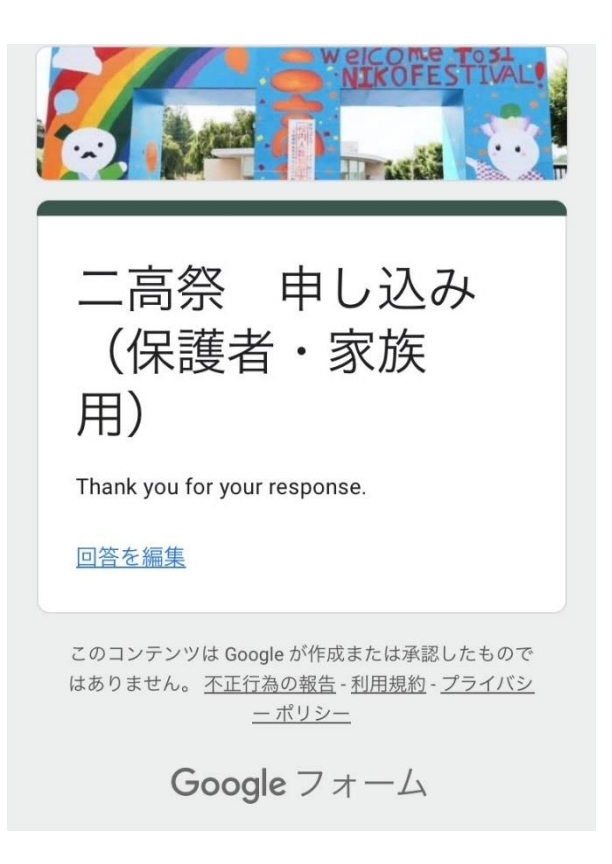